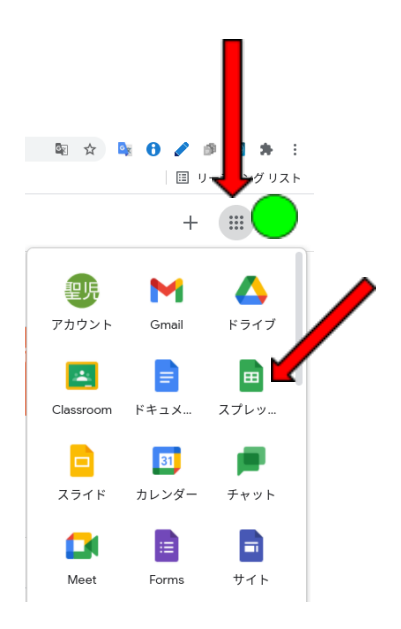

## スプレッドシートを使おう!

1. スプレッドシートを開く ・「空白」をクリック

## 2,タイトル等を挿入する

3,データを挿入する

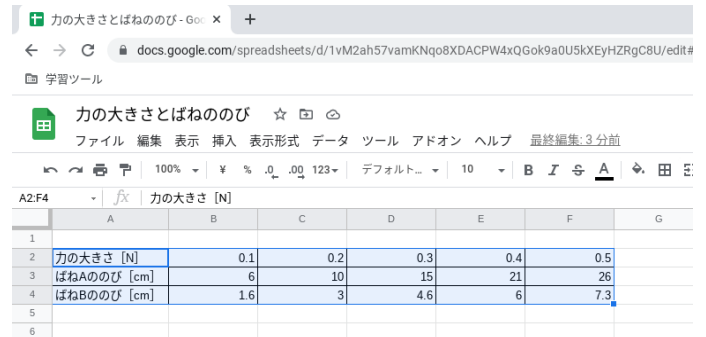

## 4,グラフ化する

・グラフにしたい部分を選択する

・(右上)「グラフを挿入」をクリックする(「・・・」をクリックすると出てくる)

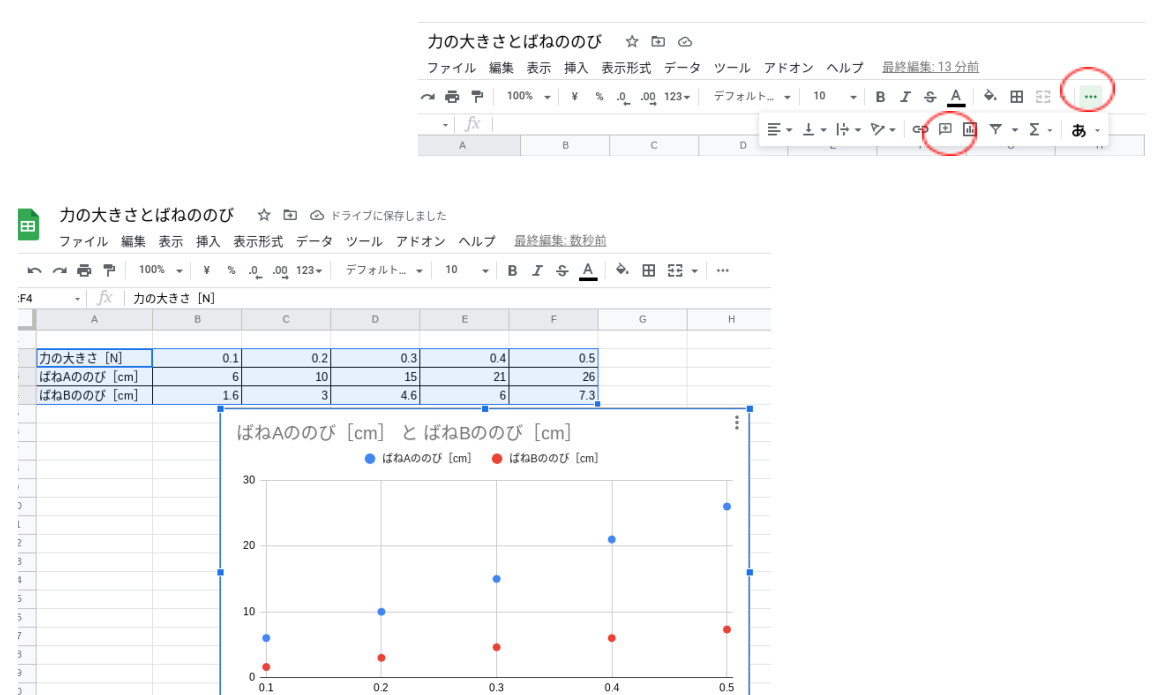